## **Summe berechnen**

Wenn mehrere Objekte unter einem Museumsobjekt erfasst wurden, kann in der Objektliste die Anzahl der Objekte berechnet werden. Um sich die Stückzahlen in der Objektliste anzeigen zu lassen, muss unter Felderauswahl "Stück" ausgewählt werden.

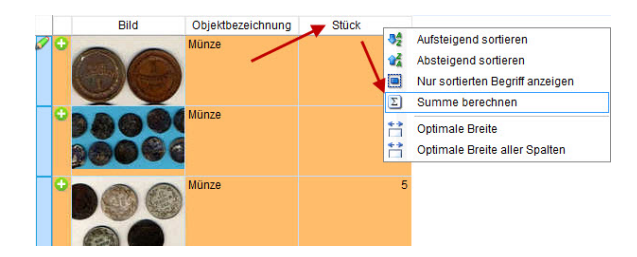

Berechnet werden nur markierte Museumsobjekte. Wenn die gewünschten Museumsobjekte markiert wurden, kann mit einem Rechsklick in die Spaltenüberschrift "Stück" die Summe berechnet werden.

## Bild Objektbezeichnung Stück Münze  $\overline{\mathbf{x}}$ imdas pro Ý.  $10$ **Summe** Die Summe ist: 20 i E **OK**